# АВТОНОМНАЯ НЕКОММЕРЧЕСКАЯ ОРГАНИЗАЦИЯ ПРОФЕССИОНАЛЬНОГО ОБРАЗОВАНИЯ «СЕВЕРО - КАВКАЗСКИЙ АКАДЕМИЧЕСКИЙ МНОГОПРОФИЛЬНЫЙ КОЛЛЕДЖ» (AHO IIO «CKAMK»)

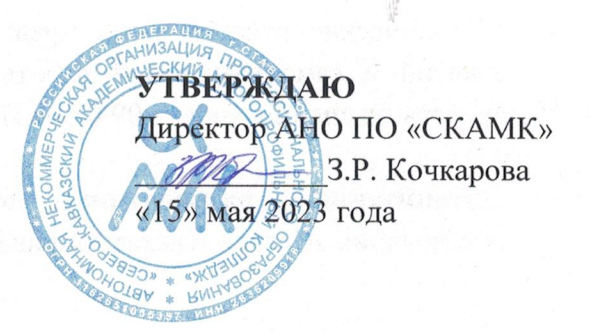

#### МЕТОДИЧЕСКИЕ РЕКОМЕНДАЦИИ

для обучающихся по выполнению практических занятий и самостоятельной работы по учебной дисциплине

#### ОП.02 АРХИТЕКТУРА АППАРАТНЫХ СРЕДСТВ

Специальность

09.02.07 Информационные системы и программирование

Программа подготовки базовая

> Форма обучения очная

г. Ставрополь, 2023

Настоящие методические рекомендации составлены в соответствии Федеральным  $\mathbf{c}$ государственным образовательным стандартом среднего профессионального образования по специальности 09.02.07 Информационные системы и программирование, утвержденные приказом Министерства образования и науки РФ от 09.12.2016 г. № 1547 и примерной образовательной программой, зарегистрированной в государственном реестре от 11.05.2017 г. № 09.02.07-170511.

Методические рекомендации предназначены для обучающихся по выполнению практических занятий и самостоятельной работы по учебной дисциплине ОП.02 Архитектура аппаратных средств по специальности 09.02.07 Информационные системы и программирование.

Организация - разработчик: Автономная некоммерческая организация профессионального образования «Северо-Кавказский академический многопрофильный колледж», город Ставрополь.

#### **ПОЯСНИТЕЛЬНАЯ ЗАПИСКА**

Методические рекомендации по выполнению практических работ студентов при изучении учебной дисциплины ОП.02 Архитектура аппаратных средств предназначены для студентов специальности 09.02.07 Информационные системы и программирование.

Цель методических указаний: оказание помощи студентам в выполнении практической работы по учебной дисциплине ОП.02 Архитектура аппаратных средств.

Настоящие методические указания содержат работы, которые позволят студентам применить на практике свои знаниями, профессиональными умениями и навыками деятельности по профилю подготовки, опытом творческой и исследовательской деятельности, и направлены на формирование следующих компетенций:

ОК 1. Выбирать способы решения задач профессиональной деятельности, применительно к различным контекстам

ОК 2. Осуществлять поиск, анализ и интерпретацию информации, необходимой для выполнения задач профессиональной деятельности

ОК 4. Работать в коллективе и команде, эффективно взаимодействовать с коллегами, руководством, клиентами

ОК 5. Осуществлять устную и письменную коммуникацию на государственном языке с учетом особенностей социального и культурного контекста

ОК 9. Использовать информационные технологии в профессиональной деятельности

ОК 10. Пользоваться профессиональной документацией на государственном и иностранном языке

ПК 4.1. Осуществлять инсталляцию, настройку и обслуживание программного обеспечения компьютерных систем

ПК 4.4. Обеспечивать защиту программного обеспечения компьютерных систем программными средствами

В результате выполнения практических работ ОП.02 «Архитектура аппаратных средств» студенты должны научиться реализовывать последовательность действий при использовании наиболее распространенных методов и делать выводы, вытекающие из полученных расчетов.

По учебному плану на практические занятия предусмотрено 16 аудиторных часов, обучающиеся должны выполнить 8 работ.

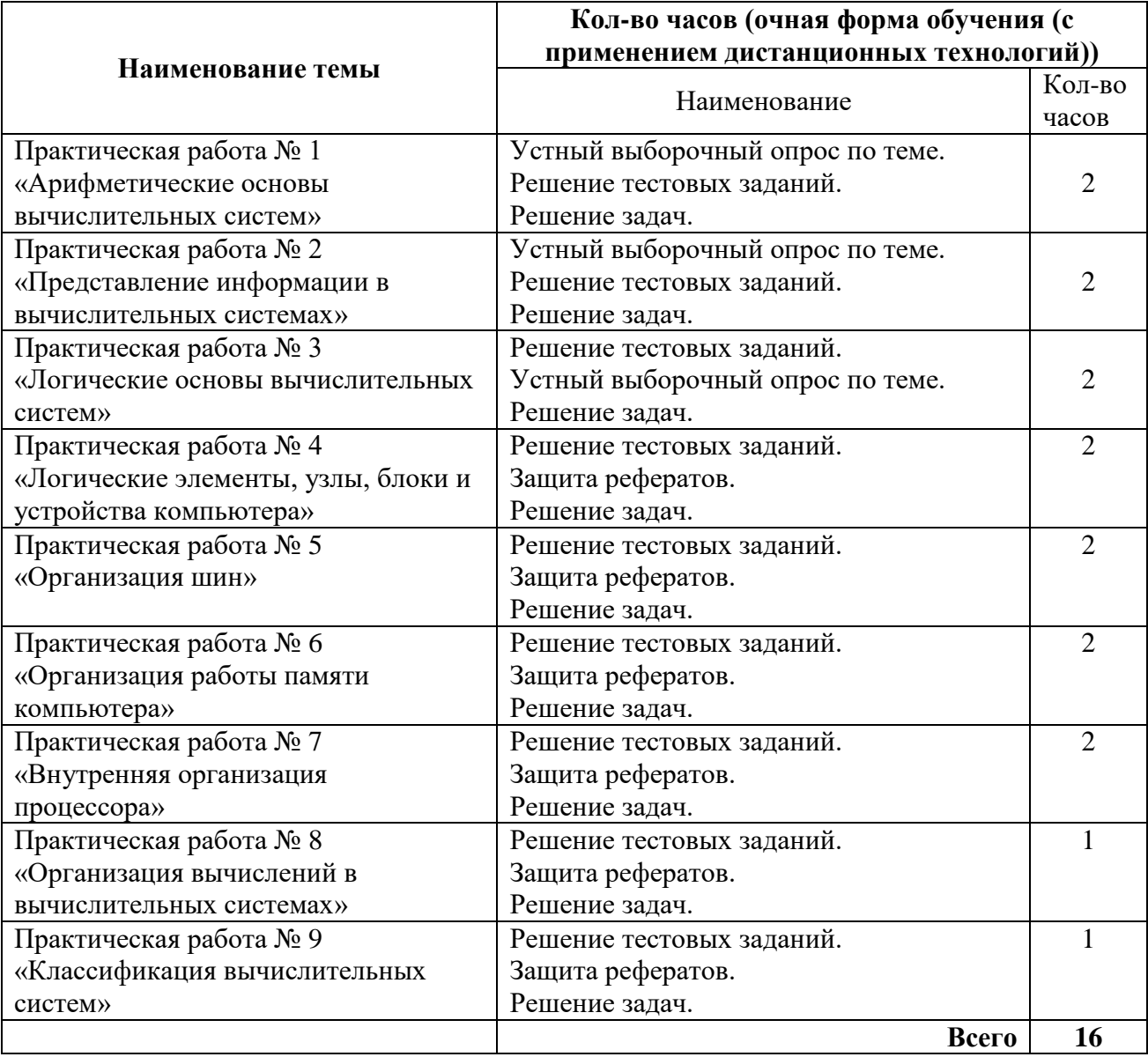

### **ПЕРЕЧЕНЬ ПРАКТИЧЕСКИХ РАБОТ**

## **ПРАКТИЧЕСКОЕ ЗАНЯТИЕ № 1**

### **Тема: «Арифметические основы вычислительных систем»**

Дисциплина: ОП.02 «Архитектура аппаратных средств»

### **Цель практической работы:**

Формировать умения по переводу целых и дробных чисел из десятичной системы счисления в различные системы счисления, формировать умения по выполнению арифметических операций в различных системах счисления.

#### **Задачи практической работы:**

1.Повторить теоретический материал по теме практической работы.

2.Ответить на вопросы для закрепления теоретического материала.

3.Выполнить задания.

### **Содержание и последовательность выполнения заданий:**

1. Перевести данное число из десятичной системы счисления в двоичную, восьмеричную и шестнадцатеричную системы счисления.

2. Перевести данное число в десятичную систему счисления.

Вариант 1 1. а) 666; б) 305; в) 153,25; г) 162,25; д) 248,46. 2. а) 1100111011<sub>2</sub>; б) 10000000111<sub>2</sub>; в) 10110101,1<sub>2</sub>; г) 100000110,10101<sub>2</sub>; д)  $671,24_8;$ е)  $41A,6_{16}$ .

Вариант 2 1. а) 164; б) 255; в) 712,25; г) 670,25; д) 11,89. 2. а)  $1001110011_2$ ; б)  $1001000_2$ ; в)  $1111100111,01_2$ ; г)  $1010001100,101101_2$ ; д) 413,41<sub>8</sub>; е) 118,8С<sub>16</sub>.

Вариант 3 1. а) 273; б) 661; в) 156,25; г) 797,5; д) 53,74. 2. a)  $11000000002$ ; 6)  $11010111112$ ; B)  $1011001101,000112$ ; r)  $1011110100,0112$ ; д) 1017,28; е) 111,B16.

Вариант 4 1. а) 105; б) 358; в) 377,5; г) 247,25; д) 87,27. 2. a)  $1100001001_2$ ; 6)  $1100100101_2$ ; B)  $1111110110,01_2$ ; r)  $11001100,011_2$ ;

д) 112,048; е) 334,A16. Вариант 5 1. а) 500; б) 675; в) 810,25; г) 1017,25; д) 123,72. 2. a)  $1101010001_2$ ; 6)  $100011100_2$ ; B)  $1101110001$ ,  $011011_2$ ; r)  $110011000$ ,  $111001_2$ ; д) 1347,17 $_8$  (8); е) 155,6С<sub>16</sub> (16).

Вариант 6 1. а) 218; б) 808; в) 176,25; г) 284,25; д) 253,04. 2. а) 111000100<sub>2</sub>; б) 1011001101<sub>2</sub>; в) 10110011,01<sub>2</sub>; г) 1010111111,011<sub>2</sub>; д) 1665,38; е) FA,716.

Вариант 7

1. a) 306; 6) 467;  $\overline{B}$  218,5;  $\overline{C}$  667,25;  $\overline{A}$ ) 318,87. 2. a)  $1111000111_2$ ; 6)  $11010101_2$ ; B)  $1001111010,010001_2$ ; r)  $1000001111,01_2$ ;  $\mu$ ) 465,3<sub>8</sub>; e) 252,38<sub>16</sub>.

Вариант 8

1. a)  $167; 6$ ) 113; B)  $607, 5;$  T) 828,  $25;$   $\mu$ ) 314, 71. 2. a)  $110010001_2$ ; 6)  $100100000_2$ ; B)  $1110011100, 111_2$ ; r)  $1010111010, 1110111_2$ ;  $\mu$ ) 704,6<sub>8</sub>; e) 367,38<sub>16</sub>.

Вариант 9

1. a)  $342$ ; 6)  $374$ ; b)  $164.25$ ; r)  $520.375$ ; j)  $97.14$ . 2. a)  $1000110110_2$ ; 6)  $111100001_2$ ; B)  $1110010100, 1011001_2$ ; г) 1000000110,001012; д) 666,16<sub>8</sub>; e) 1C7,68<sub>16</sub>.

Вариант 10 1. a) 524; 6) 222;  $B$ ) 579,5;  $\Gamma$ ) 847,625;  $\pi$ ) 53,35. 2. a)  $101111111_2$ ; 6)  $1111100110_2$ ; B)  $10011000, 1101011_2$ ; r)  $1110001101, 1001_2$ ;  $\mu$ ) 140,22<sub>8</sub>; e) 1DE,54<sub>16</sub>.

Вариант 11 1. a) 113; 6) 875;  $\overline{B}$ ) 535,1875;  $\overline{C}$ ) 649,25;  $\overline{A}$ ) 6,52. 2. a)  $11101000_2$ ; 6)  $1010001111_2$ ; B)  $1101101000.01_2$ ; r)  $1000000101.01011_2$ ; д) 1600,14; е) 1Е9,416.

Вариант 12 1. a) 294; 6) 723;  $\overline{B}$ ) 950, 25;  $\overline{C}$ ) 976, 625;  $\overline{A}$ ) 282, 73. 2. a)  $10000011001_2$ ; 6)  $10101100_2$ ; B) 1101100,01<sub>2</sub>;  $\Gamma$ ) 1110001100,1<sub>2</sub>;  $\mu$ ) 1053,2<sub>8</sub>; e) 200,6<sub>16</sub>.

Вариант 13 1. a)  $617$ ;  $6)$  597;  $B)$  412,25;  $\Gamma$ ) 545,25;  $\pi$ ) 84,82. 2. a)  $110111101_2$ ; 6)  $1110011101_2$ ; B)  $111001000.01_2$ ; r)  $1100111001.1001_2$ ; д) 1471,17<sub>8</sub>; e) 3EC,5<sub>16</sub>.

Вариант 14 1. a)  $1047$ ; 6) 335; B) 814,5; r) 518,625;  $\pi$ ) 198,91. 2. a)  $1101100000_2$ ; 6)  $100001010_2$ ; B)  $1011010101, 1_2$ ; r)  $1010011111, 1101_2$ ;  $\mu$ ) 452,63<sub>8</sub>; e) 1E7,08<sub>16</sub>.

Вариант 15 1. a)  $887: 6$ )  $233: B$ )  $801.5: F$ )  $936.3125: \text{A}$ )  $218.73$ . 2. a)  $1010100001_2$ ; 6)  $10000010101_2$ ; B)  $1011110000, 100101_2$ ; r)  $1000110001, 1011_2$ ;  $\mu$ ) 1034,34<sub>8</sub>; e) 72,6<sub>16</sub>. Вариант 16 1. a) 969: 6) 549: B) 973,375:  $\Gamma$ ) 508,5:  $\pi$ ) 281,09. 2. a)  $10100010$ ; 6)  $1110010111$ ; B)  $110010010.101$ ; r)  $1111011100.10011$ ; д)  $605,02$ <sub>8</sub>; e)  $3C8,8_{16}$ .

Вариант 17 1. a) 163; 6) 566;  $\overline{B}$ ) 694,375;  $\overline{C}$ ) 352,375;  $\overline{A}$ ) 288,61. 2. a)  $1001101001_2$ ; 6)  $110011101_2$ ; B)  $1000001101_01_2$ ; r)  $1010001001_11011_2$ ;  $\mu$ ) 247,1<sub>8</sub>; e) 81,4<sub>16</sub>.

Вариант 18 1. a) 917; 6) 477;  $\overline{B}$ ) 74,5;  $\overline{C}$ ) 792,25;  $\overline{A}$ ) 84,33. 2. a)  $1110011100_2$ ; 6)  $1111101111_2$ ; B)  $111110100, 101_2$ ; r)  $110011110, 1000011_2$ ;  $\mu$ ) 1446,62<sub>8</sub>; e) 9C,D<sub>16</sub>.

#### Вариант 19

1. a) 477; 6) 182;  $\overline{B}$  863, 25;  $\Gamma$ ) 882, 25;  $\overline{A}$ ) 75, 2. 2. a)  $101011100_2$ ; 6)  $1000010011_2$ ; B)  $11100011_11_2$ ; r)  $100101010_100011_2$ ;  $\mu$ ) 1762,7<sub>8</sub>; e) 1B5,6<sub>16</sub>.

#### Вариант 20

1. a) 804; 6) 157;  $\overline{B}$ ) 207, 625;  $\overline{C}$ ) 435, 375;  $\overline{A}$ ) 30, 43. 2. a)  $10010000_2$ ; 6)  $11001010_2$ ; B)  $1110101100, 1011_2$ ; r)  $110110101, 10111_2$ ;  $\mu$ ) 1164,36<sub>8</sub>; e) 1D5,C8<sub>16</sub>.

#### Вариант 21

1. a) 753; 6) 404;  $\overline{B}$  111, 1875;  $\Gamma$ ) 907, 0625;  $\overline{A}$ ) 62, 88. 2. a)  $11100011_2$ ; 6)  $1111001111_2$ ; B)  $101111111.01001_2$ ; r)  $1001011101.011_2$ ;  $\mu$ ) 615,72<sub>8</sub>; e) 3DA,5<sub>16</sub>.

#### Вариант 22

1. a)  $571$ ; 6)  $556$ ; B)  $696,25$ ; r)  $580,375$ ;  $\pi$ )  $106,67$ . 2. a)  $110011010_2$ ; 6)  $111001010_2$ ; B)  $1000010011,00101_2$ ; r)  $11010110,00001_2$ ;  $\mu$ ) 1343,66<sub>8</sub>; e) 3C3,6<sub>16</sub>. Вариант 23 1. a) 244; 6) 581;  $\overline{B}$  351, 6875;  $\overline{C}$  1027, 375;  $\overline{A}$ ) 151, 44. 2. a)  $1001100111_2$ ; 6)  $1100010010_2$ ; B)  $1100110010_1101_2$ ; r)  $1001011_0101_2$ ;  $\mu$ ) 171,3<sub>8</sub>; e) 3A3,4<sub>16</sub>.

#### Вариант 24

1. a) 388; 6) 280;  $\overline{B}$ ) 833,5625;  $\Gamma$ ) 674,25;  $\overline{A}$ ) 159,05. 2. a)  $11001111_2$ ; 6)  $101001101_2$ ; B)  $101001101,001001_2$ ; r)  $100101011,101_2$ ;  $\pi$ ) 750.51s; e) 90.8<sub>16</sub>.

#### Вариант 25

1. a) 386; 6) 608;  $\overline{B}$ ) 398, 6875;  $\Gamma$ ) 270, 25;  $\overline{A}$ ) 317, 32. 2. a)  $11000001_2$ ; 6)  $1111111110_2$ ; B)  $1110100010, 10101_2$ ; r)  $1001011001, 011_2$ ; д) 1335,2<sub>8</sub>; e) 18F,8<sub>16</sub>.

Вариант 26 1. a) 76; 6) 279;  $\overline{B}$  572, 25;  $\overline{C}$  477, 375;  $\overline{A}$ ) 184, 97. 2. a)  $1001101111_2$ ; 6)  $1011011000_2$ ; B)  $1110100,0011_2$ ; r)  $1000001010,01001_2$ ; д) 1234,2<sub>8</sub>; e) 1DD,2<sub>16</sub>.

Вариант 27 1. a) 1003; 6) 780;  $\overline{B}$  74,375;  $\overline{C}$  204,25;  $\overline{A}$  241,39. 1010001<sub>2</sub>; 6) 11001101<sub>2</sub>; B) 1010101000,101<sub>2</sub>; r) 110011001,01<sub>2</sub>;  $2. a)$  $\mu$ ) 1031,5<sub>8</sub>; e) 158,24<sub>16</sub>.

Вариант 28 1. a)  $262$ ; 6)  $414$ ; b)  $330,5$ ; r)  $541,6875$ ; g)  $115,41$ . 2. a)  $1001011001_2$ ; 6)  $1000101_2$ ; B)  $11101111, 101_2$ ; r)  $111100011, 1_2$ ; д) 150,44<sub>8</sub>; e) 377,7<sub>16</sub>.

Вариант 29 1. a) 775; 6) 523;  $B$ ) 432,25;  $\Gamma$ ) 158,3125;  $\pi$ ) 1,09. 2. a)  $101110110_2$ ; 6)  $1010010_2$ ; B)  $1001100, 110011_2$ ; r)  $1001000111, 10011_2$ ;  $\mu$ ) 236,63<sub>8</sub>; e) 148,6<sub>16</sub>.

Вариант 30 1. a) 149; 6) 93;  $B$ ) 463, 6875;  $\Gamma$ ) 184, 75;  $\pi$ ) 61, 52. 2. a)  $1100110101_2$ ; 6)  $100001000_2$ ; B)  $1010100111.01_2$ ; r)  $111111001.1011_2$ ; д) 1636,24<sub>8</sub>; e) C7,78<sub>16</sub>.

## ПРАКТИЧЕСКОЕ ЗАНЯТИЕ № 2

### Тема: «Представление информации в вычислительных системах»

Дисциплина: ОП.02 «Архитектура аппаратных средств»

### Цель практической работы:

Закрепить умения по составлению схем с использованием логических элементов ЭВМ.

### Задачи практической работы:

1. Повторить теоретический материал по теме практической работы.

2. Ответить на вопросы для закрепления теоретического материала.

3. Выполнить задания.

#### Содержание и последовательность выполнения заданий:

- 1.1 Дать определение вентиля построить схему и таблицу истинности вентиля HE.
- 1.2 Дать определение вентиля построить схему и таблицу истинности вентиля ИЛИ.
- 1.3 Дать определение вентиля построить схему и таблицу истинности вентиля  $\boldsymbol{M}$
- 1.4 Дать определение вентиля построить схему и таблицу истинности вентиля *H***-HE.**
- 1.5 Дать определение вентиля построить схему и таблицу истинности вентиля ИЛИ-НЕ.
- 1.6 Дать определение вентиля построить схему и таблицу истинности вентиля ИСКЛЮЧАЮЩЕГО ИЛИ.
- 1.7 Дать определение триггера. Построить схему и таблицу истинности RSтриггера на вентилях И-НЕ.
- 1.8 Дать определение триггера. Построить схему и таблицу истинности RSтриггера на вентилях ИЛИ-НЕ.
- 1.9 Дать определение полусумматора. Построить схему и таблицу истинности полусумматора.
- 1.10 Дать определение сумматора. Построить схему и таблицу истинности сумматора.
- $2.$ Индивидуальные задания.

Оборудование: методические указания по выполнению практического занятия, индивидуальные задания.

#### Порядок выполнения:

Представить в виде схемы функцию и построить ее таблицу истинности. Произвести проверку путем построения таблицы истинности исходной функции.

> 2.1  $f = x \wedge y \vee \overline{x} \wedge \overline{z}$ 2.2  $f = y \bigoplus \overline{x} \wedge \overline{y} \wedge z$ 2.3  $f = z \sqrt{y} \sqrt{z} \oplus x$ 2.4  $f = y \sqrt{z} \sqrt{\bar{x}} \sqrt{\bar{y}}$  $2.5 f = x \wedge y \oplus \overline{x} \wedge \overline{z}$  $2.6 f = \overline{y} \oplus (x \vee y \vee \overline{z})$  $2.7 f = (x \sqrt{v}) \bigoplus x \sqrt{v}$

## ПРАКТИЧЕСКОЕ ЗАНЯТИЕ № 3

#### Тема: «Логические основы вычислительных систем»

Дисциплина: ОП.02 «Архитектура аппаратных средств»

#### Цель практической работы:

Закрепить умения по составлению программ работы с командами пересылки данных.

#### Задачи практической работы:

1. Повторить теоретический материал по теме практической работы.

2. Ответить на вопросы для закрепления теоретического материала.

3. Выполнить залания.

#### Содержание и последовательность выполнения заданий

Студенты делятся на микрогруппы по 4-5 человек и решают две задачи из представленных ниже.

- 1. Обменять значения в переменных языка Паскаль х: integer и у: ^integer.
- 2. Обменять значения в переменных языка Паскаль х[4] и у^[3]; при выборке значения из массива  $y^{\wedge}$  используйте команду XLAT.
- 3. Обменять значения в переменных языка Паскаль х[4] и у^[3]. Используйте команды PUSH и POP для временного хранения значений элементов массива.
- 4. Определите, сколько байт требуется на запись в оперативной памяти команды LEA EBX, М, и какие числа записаны в этих байтах.
- 5. Используя команды пересылок, покажите, как работает команда СМС.
- 6. Содержимое регистра флагов поместите в переменную х: integer.
- 7. Обменять значения в переменных языка Паскаль x : integer и y : ^integer. Обязательно использовать команду ХСНG.

#### Вопросы для самопроверки:

- 1. Какие команды пересылки данных вы знаете?
- 2. Какие арифметические команды вы знаете?

## ПРАКТИЧЕСКОЕ ЗАНЯТИЕ №4

#### Тема: «Логические элементы, узлы, блоки и устройства компьютера»

Дисциплина: ОП.02 «Архитектура аппаратных средств»

### Цель практической работы:

Закрепить умения по составлению программ работы с командами пересылки данных.

### Задачи практической работы:

1. Повторить теоретический материал по теме практической работы.

2. Ответить на вопросы для закрепления теоретического материала.

3. Выполнить залания.

### Содержание и последовательность выполнения заданий

Вопрос № 1. Что такое архитектура ЭВМ?

- 1. Внутренняя организация ЭВМ.
- 2. Это технические средства преобразования информации. 3. Это технические средства для преобразования электрических сигналов.

Вопрос № 2. ОЗУ - это память, в которой:

- 1. Хранится исполняемая в данный момент времени программа и данные, с которыми она непосредственно работает.
- 2. Хранится информация, присутствие которой постоянно необходимо в компьютере.
- 3. Хранится информация, независимо от того работает ЭВМ или нет.
- 4. Хранятся программы, предназначенные ДЛЯ обеспечения диалога пользователя с ЭВМ.

Вопрос № 3. Компьютер - это:

- 1. Устройство для хранения и выдачи информации.
- 2. Устройство для обработки информации.
- 3. Универсальное, электронное, программно управляемое устройство для хранения, обработки и передачи информации. 4. Универсальное устройство для передачи информации.

Вопрос № 4. Информационная магистраль - это:

- 1. Набор команд, предназначенный для управления процессом обработки данных на ЭВМ.
- 2. Система параллельных проводников, связывающих воедино все электронные компоненты  $\Pi K$ .
- 3. Количество одновременно передаваемых по шине бит. 4. Быстрая, полупроводниковая, энергонезависимая память.

Вопрос № 5. Внешняя память служит:

- 1. Для хранения оперативной, часто изменяющейся информации в процессе решения задачи.
- 2. Для долговременного хранения информации независимо от того, работает ЭВМ или нет.
- 3. Для хранения информации внутри ЭВМ. 4. Для обработки информации в данный момент времени.

Вопрос № 6. Что такое КЭШ - память?

- 1. Память, в которой обрабатывается одна программа в данный момент времени.
- 2. Память, предназначенная для долговременного хранения информации, независимо от того работает ЭВМ или нет.
- 3. Это сверхоперативная память, в которой хранятся наиболее часто используемые участки оперативной памяти. 4. Память, в которой хранятся системные файлы операционной системы.

Вопрос № 7. Какую функцию выполняют периферийные устройства?

- 1. Хранение информации.
- 2. Обработку информации.
- 3. Ввод и выдачу информации. 4. Управление работой ЭВМ по заданной программе. Вопрос № 8. От чего берёт начало магистрально – модульный принцип устройства компьютера?
- 1. От мини-ЭВМ третьего поколения.
- 2. От ЭВМ второго поколения. 3. От персональных компьютеров.

Вопрос № 9. Назначение процессора?

- 1. Обрабатывать одну программу в данный момент времени.
- 2. Управлять ходом вычислительного процесса и выполнять арифметические и логические действия.
- 3. Осуществлять подключение периферийных устройств к магистрали.
- 4. Руководить работой вычислительной машины с помощью электрических импульсов. Вопрос № 10. Укажите минимально необходимый набор устройств, предназначенный для работы компьютера.
- 1. Принтер, системный блок, клавиатура.
- 2. Системный блок, монитор, клавиатура.
- 3. Процессор, стример, винчестер.
- 4. Монитор, винчестер, клавиатура, процессор.
	- **1.** Выберите плату DRAM, подходящей для установки на целевой системной плате.
	- **2.** При включении компьютера идентифицируйте установленную плату, назовите ее основные характеристики.

# **ПРАКТИЧЕСКОЕ ЗАНЯТИЕ № 5**

## **Тема: «Организация шин»**

Дисциплина: ОП.02 «Архитектура аппаратных средств»

## **Цель практической работы:**

Закрепить навыки работы различных алгоритмов замещения при различных режимах записи.

## **Задачи практической работы:**

- 1.Повторить теоретический материал по теме практической работы.
- 2.Ответить на вопросы для закрепления теоретического материала.

3.Выполнить задания.

## **Содержание и последовательность выполнения заданий**

1. Ввести модель учебной ЭВМ текст своего варианта программы (таблица 10), ассемблировать его и сохранить на диске в виде txt-файла.

- 1. Установить параметры кэш-памяти размером 4 ячейки, выбрать режим записи и алгоритм замещения в соответствии с первой строкой своего варианта из таблицы 10.
- 2. В шаговом режиме выполнить программу, фиксируя после каждого шага состояние кэш-памяти.
- 3. Для одной из команд записи (WR) перейти в режим Такт и отметить, в каких микрокомандах происходит изменение кэш-памяти.

4. Для кэш-памяти размером 8 ячеек установит параметры в соответствии со второй строкой своего варианта из таблицы 10, и выполнить программу в шаговом режиме еще раз, фиксируя последовательность номеров замещаемых ячеек кэш-памяти.

*Оборудование: методические указания по выполнению практического занятия, индивидуальные задания.*

### **Порядок выполнения:**

В качестве задания предлагается некоторая короткая «программа» (таблица 12), которую необходимо выполнить с подключенной кэш-памятью (размером 4 и 8 ячеек) в шаговом режиме для следующих двух вариантов алгоритмов замещения (таблица 11). Таблица 11 – Пояснения к вариантам задания

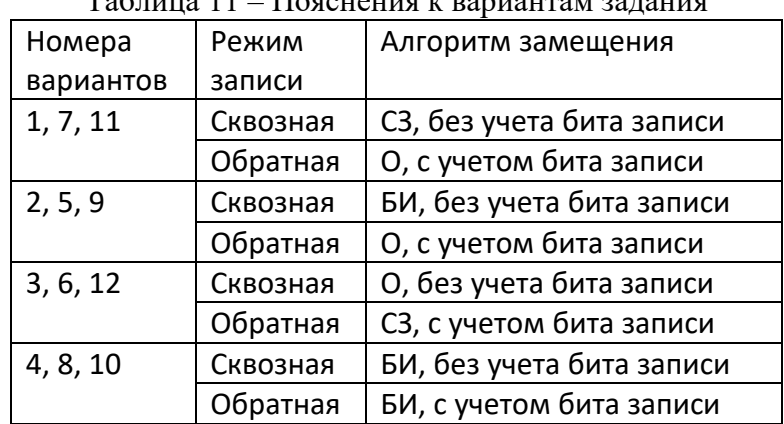

### Таблица 12 – Варианты задания

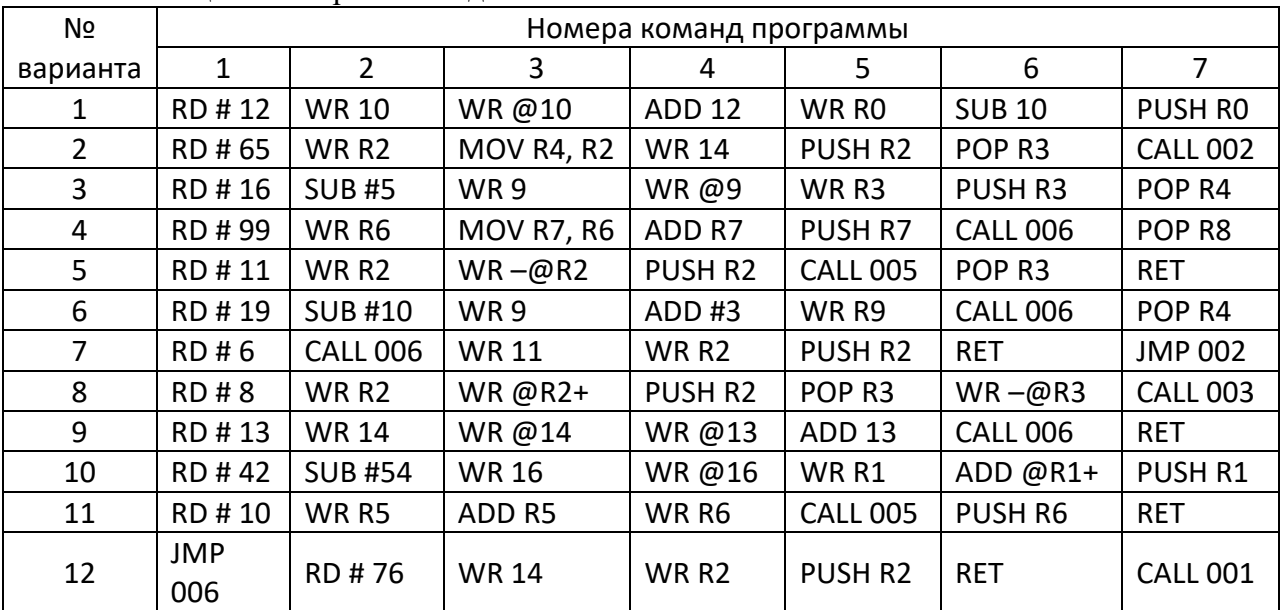

## **ПРАКТИЧЕСКОЕ ЗАНЯТИЕ № 6**

#### **Тема: «Организация работы памяти компьютера»**

Дисциплина: ОП.02 «Архитектура аппаратных средств»

#### **Цель практической работы:**

Закрепить навыки по определению архитектуры системной платы.

#### **Задачи практической работы:**

- 1. Повторить теоретический материал по теме практической работы.
- 2. Ответить на вопросы для закрепления теоретического материала.

3. Выполнить задания.

### Содержание и последовательность выполнения заданий

### Порядок выполнения:

- 1. Идентифицируйте элементы системной платы.
- 2. Нарисуйте схему системной платы, указав на ней основные элементы.
- 3. Программными средствами идентифицируйте системную плату целевого компьютера. Определите ее основные характеристики. Выделите достоинства и недостатки.

### Вопросы для самопроверки:

- 1. Что такое системная плата и зачем она нужна?
- 2. Что такое чипсет?
- 3. Что такое системная шина?
- 4. Назовите основные устройства, расположенные на системной плате.

### Тема: «Внутренние интерфейсы системной платы»

Цель: закрепить навыки по определению параметров системной шины, определению архитектуры системной платы.

## Порядок выполнения:

- 1. Идентифицируйте внутренние интерфейсы системной платы.
- 2. Дайте сравнительную характеристику внутренних интерфейсов целевой системной платы.
- 3. Программными средствами идентифицируйте внутренние интерфейсы целевого компьютера. Дайте их сравнительную характеристику. Выявите достоинства и недостатки.

## Вопросы для самопроверки:

- 1. Какие типы внутренних интерфейсов вам известны?
- 2. Дайте сравнительную характеристику шины ISA
- 3. Дайте сравнительную характеристику шины РСІ
- 4. Дайте сравнительную характеристику шины АGP

## ПРАКТИЧЕСКОЕ ЗАНЯТИЕ №7

#### Тема: «Внутренняя организация процессора»

Дисциплина: ОП.02 «Архитектура аппаратных средств»

## Цель практической работы:

Закрепить навыки по определению характеристик периферийных устройств, внешних устройств, подключению внешних периферийных устройств.

## Задачи практической работы:

- 1. Повторить теоретический материал по теме практической работы.
- 2. Ответить на вопросы для закрепления теоретического материала.
- 3. Выполнить залания.

### Содержание и последовательность выполнения заданий

### **Порядок выполнения:**

- 1. Подключить жесткий диск к системной плате.
- 2. Подключить CD-ROM к системной плате.
- 3. Дать сравнительную характеристику периферийных устройств целевого компьютера. Определить их достоинства и недостатки.
- 4. Определить внешние интерфейсы целевого компьютера.

### **Вопросы самопроверки:**

- 1. Перечислите интерфейсы накопителей и дайте их краткую характеристику.
- 2. Дайте сравнительную характеристику интерфейса IDE
- 3. Дайте сравнительную характеристику шины SCSI
- 4. Какие типы внешних интерфейсов вы знаете?
- 5. Дайте сравнительную характеристику интерфейсов USB и IEEE 1384

## **ПРАКТИЧЕСКОЕ ЗАНЯТИЕ № 8**

#### **Тема: «Организация вычислений в вычислительных системах»**

Дисциплина: ОП.02 «Архитектура аппаратных средств»

#### **Цель практической работы:**

Закрепить навыки по определению характеристик периферийных устройств, внешних устройств, подключению внешних периферийных устройств.

### **Задачи практической работы:**

1.Повторить теоретический материал по теме практической работы.

- 2.Ответить на вопросы для закрепления теоретического материала.
- 3.Выполнить задания.

#### **Содержание и последовательность выполнения заданий**

- 1. Подключить к целевому компьютеру принтер.
- 2. Подключить к целевому компьютеру монитор.
- 3. Подключить к целевому компьютеру сканер.

### **Вопросы самопроверки:**

- 1. Дайте сравнительную характеристику параллельного и последовательного порта.
- 2. Что такое порты устройств?
- 3. Охарактеризуйте основные виды портов.

## **ПРАКТИЧЕСКОЕ ЗАНЯТИЕ № 9**

#### **Тема: «Классификация вычислительных систем»**

Дисциплина: ПМ.02 «Архитектура аппаратных средств»

#### **Цель практической работы:**

Разобраться в устройстве компьютерной системы, системного блока, материнской платы.

#### **Задачи практической работы:**

- 1.Повторить теоретический материал по теме практической работы.
- 2.Ответить на вопросы для закрепления теоретического материала.
- 3.Выполнить задания.

#### **Содержание и последовательность выполнения заданий**

1, В текстовом процессоре (или в тетради) тетради составьте схему компьютерной системы, воспользуйтесь обозначениями из приложения. Подпишите все ее элементы. 2. Ознакомьтесь с табл.1. Перепишите в тетрадь обязательные элементы компьютерной системы. 3. Убедитесь в том, что компьютерная система обесточена. Разверните системный блок задней стенкой к себе. 4, Установите местоположение разъемов; питания системного блока; питания монитора; сигнального кабеля монитора; клавиатуры; последовательных, параллельных и USB-портов. Убедитесь, что все разъемы, выведенные на заднюю стенку системного блока, невзаимозаменяемы, т.е, каждое базовое устройство подключается единственным способом. При наличии звуковой карты рассмотрите ее разъемы. Установите местоположение разъемов: подключения наушников, подключения микрофона, вывода сигнала на внешний усилитель, подключения внешних электромузыкальных инструментов и средств управления компьютерными играми (джойстик, геймпад и т. д.). Изучите способ подключения манипулятора «мышь». Мышь может подключаться к разъему последовательного порта, к специальному порту PS/2, имеющему разъем круглой формы, или USB. Последний способ является более современным и удобным. 5. На задней панели системного блока открутите винты и снимите крышку системного блока. 6. Определите местоположение блока питания и его мощность, используя обозначения, нанесенные на нем. 7. Установите местоположение материнской платы. 8. Установите местоположение процессора и изучите организацию его системы охлаждения. По маркировке определите тип процессора и фирмуизготовителя. 9. Выясните местоположение разъемов для установки модулей оперативной памяти . Определите их количество и тип используемых модулей, а также типы разъемов расширения. 10. Установите местоположение микросхемы ПЗУ По наклейке на ней определите производителя системы BIOS рассматриваемого компьютера. 11. Установите местоположение микросхем системного комплекта (чипсета). По маркировке определите тип комплекта и фирму-изготовителя. 12. Составьте схему основных компонентов материнской платы и опишите их назначение. 13. Заполните отчетные табл. 2. и 3. 14. Определите возможные типы подключения жестких дисков и максимальное количество жестких дисков, которое можно подключить без дополнительной модернизации. 15. Установите местоположение жесткого диска. Установите местоположение его разъема питания. Определите тип интерфейса подключения накопителей. В случае типа подключения АТА проследите направление шлейфа проводников, связывающего жесткий диск с материнской платой. Обратите внимание на местоположение проводника, окрашенного в отличный от прочих цвет (это показан первый провод в распиновке разъема). Определите количество жил в шлейфе подключения жесткого диска. В случае если используется подключение через последовательный интерфейс обмена данными SATA, опишите в бланке практической работы различные стандарты данного интерфейса и их характеристики. В случае если используется интерфейс SCSI или SAS, опишите в бланке практической работы их характеристики и отличия друг от друга. 16. Установите местоположение дисководов гибких дисков и дисковода CD-ROM. Проследите направление их шлейфов проводников и обратите внимание на положение проводника, окрашенного в красный цвет, относительно разъема питания. 17. Установите местоположение звуковой карты и платы видеоадаптера. Определите типы разъемов на видеокарте, опишите их характеристики и предназначение каждого из них. Определите типы разъемов на звуковой карте, опишите их характеристики и предназначение каждого из них. При наличии прочих дополнительных устройств установите их назначение. 18. С помощью поисковой машины найдите сайты производителей комплектующих. Отыщите изображения и технические характеристики оборудования, которое обнаружили во вскрытом системной блоке. Найдите также на сайтах производителей изображения и технические характеристики новейших моделей устройств, выпускаемых вместо тех, которые обнаружены в системной блоке. Найденную информацию включите в электронный отчет. 19. Включите компьютерную систему. Если монитор вычислительной системы имеет питание, отдельное от системного блока, включите монитор. При подаче питания на процессор происходят его обращение к микросхеме ПЗУ и запуск программы, инициализирующей работу компьютера. В этот момент на экране монитора наблюдается сообщение о версии BIOS. Для наблюдения сообщений, поступающих от компьютера в процессе запуска, используйте клавишу Pause/Break. Она приостанавливает загрузку и дает возможность внимательно прочесть сообщение. Для продолжения запуска используйте клавишу Enter. Процедура инициализации запускает процедуру POST (Power-On Self-Test), выполняющую само тестирование базовых устройств. В этот момент на экране наблюдается сообщение Memory Test: и указание объема проверенной памяти компьютера. При отсутствии дефектов в оперативной памяти или в клавиатуре происходит обращение к микросхеме CMOS, в которой записаны данные, определяющие состав компьютерной системы и ее настройки. На экране монитора эти данные отображаются в таблице System Configuration. Приостановив запуск с помощью клавиши Pause/Break, изучите таблицу и установите: сколько жестких дисков имеет компьютерная система и каков их объем; имеются ли дисководы гибких дисков и каковы параметры используемых гибких дисков; сколько последовательных и параллельных портов имеется в наличии; к какому типу относятся микросхемы, размещенные в банках памяти. Продолжите запуск клавишей Enter. Установив параметры жесткого диска, компьютерная система обращается в его системную область, находит там операционную систему и начинает ее загрузку. Далее работа с компьютером выполняется под управлением операционной системы. Дождитесь окончания запуска операционной системы. 20. Измените настройки компьютерной системы с помощью программы SETUP. Внимательно фиксируйте все изменения в тетради, чтобы иметь возможность восстановить прежние настройки. При перезагрузке системы нажмите клавишу Delete для запуска программы SETUP. На экране появится меню с возможными настройками. С помощью клавиш управления курсором выберите пункт меню Standard CMOS Features (стандартные настройки микросхемы CMOS). 21. В открывшемся окне проверьте установку системных часов и системного календаря. Выбор настраиваемого параметра выполняется клавишами управления курсором, а изменение параметра — клавишами Раде Up/Pаде Down. Возврат в предыдущее меню возможен с помощью клавиши Esc. 22. Выберите пункт Advanced BIOS Features (настройки параметров BIOS). В открывшемся окне проверьте, с какого диска начинается запуск компьютера. Последовательность запуска задается в пункте BOOT SEQUENCE. С помощью клавиш Page Up и Page Down просмотрите все возможные для данного компьютера варианты запуска. 23. Завершите работу с программой SETUP без сохранения результатов изменения. Для этого нажмите клавишу Esc и при получении запроса полтверлите выхол без сохранения изменений нажатием клавиши Y (Yes-*I*Ia), 24. Запустите программу «Speccy». В программе откройте вкладку «железо». В открытой вкладке определите общие сведения о системе, материнской плате и процессоре. Сравните полученные данные с данными ваших наблюдений при размонтировании системы. Выводы сформулируйте в отчете по лабораторной работе. Таблица 2. Состав материнской платы Таблица 3. Разъемы оперативной памяти и слоты плат расширения

# **МЕТОДИЧЕСКИЕ РЕКОМЕНДАЦИИ ПО ВЫПОЛНЕНИЮ САМОСТОЯТЕЛЬНОЙ РАБОТЫ**

### **1. ОБЩИЕ ПОЛОЖЕНИЯ**

Методические рекомендации по выполнению практических работ студентов при изучении учебной дисциплины ОП.02 «Архитектура аппаратных средств» предназначены для студентов специальности 09.02.07 «Информационные системы и программирование».

Самостоятельная работа выполняется студентом по заданию преподавателя, но без его непосредственного участия. Самостоятельная работа студентов, оказывающая эффективное влияние на формирование личности будущего специалиста, планируется студентом самостоятельно. Каждый студент сам определяет режим своей работы и меру труда, затрачиваемого на овладение учебным содержанием по каждой дисциплине. Он выполняет самостоятельную работу по личному, индивидуальному плану, в зависимости от его подготовки, располагаемого времени и других условий.

Во время самостоятельной подготовки, обучающиеся, должны быть обеспечены доступом к современным профессиональным базам данных, к информационным ресурсам сети Интернет.

Объем времени, отведенный на самостоятельную работу, представляет собой логическое продолжение аудиторных занятий.

В ходе самостоятельной работы при изучении учебной дисциплины ОП.02 «Архитектура аппаратных средств» студентам рекомендуется обратить внимание на следующие основные вопросы:

Эволюция ЭВМ. Основные классы современных ЭВМ

- 1. Обобщенная структурная схема вычислительной системы
- 2. Представление чисел. Форматы представления чисел
- 3. Кодирование отрицательных чисел. Прямой, обратный, дополнительный код
- 4. Алгоритмы сложения, умножения и деления чисел
- 5. Основы логического проектирования цифровых устройств
- 6. Булева алгебра
- 7. Булевые функции от одной и двух переменных. Минимизация булевых функций
- 8. Логические элементы. Системы логических элементов
- 9. Триггеры и регистры
- 10. Дешифраторы и шифраторы
- 11. Мультиплексоры и демультиплексоры
- 12. Счетчики и сумматоры
- 13. Классификация запоминающих устройств
- 14. Иерархия запоминающих устройств
- 15. Состав запоминающих устройств
- 16. Способы организации памяти: оперативная, динамическая, статическая, буферная
- 17. Классификация процессоров
- 18. Состав процессора
- 19. Арифметико-логическое устройство: назначение и классификация
- 20. Устройство управления: назначение и состав
- 21. Организация мультипрограммной работы

При изучении профессионального модуля учебной дисциплины ОП.02 «Архитектура аппаратных средств» рекомендуется следующая последовательность обучения: вначале студентам необходимо ознакомиться и проработать учебный материал по учебникам и лекциям, затем следует обратиться к дополнительной литературе, законодательству РФ, состоящему из Гражданского кодекса РФ, Методологических рекомендаций.

### **2. ЦЕЛИ ВНЕАУДИТОРНОЙ САМОСТОЯТЕЛЬНОЙ РАБОТЫ СТУДЕНТОВ**

В результате проведения самостоятельной работы обучающийся должен:

#### **уметь:**

- получать информацию о параметрах компьютерной системы;
- подключать дополнительное оборудование и настраивать связь между элементами компьютерной системы;
- производить инсталляцию и настройку программного обеспечения компьютерных систем.

#### **знать:**

- базовые понятия и основные принципы построения архитектур вычислительных систем;
- типы вычислительных систем и их архитектурные особенности;
- организацию и принцип работы основных логических блоков компьютерных систем;
- процессы обработки информации на всех уровнях компьютерных архитектур;
- основные компоненты программного обеспечения компьютерных систем;
- основные принципы управления ресурсами и организации доступа к этим ресурсам.

## **3. ВИДЫ САМОСТОЯТЕЛЬНОЙ РАБОТЫ ПО УЧЕБНОЙ ДИСЦИПЛИНЕ ОП.02 «АРХИТЕКТУРА АППАРАТНЫХ СРЕДСТВ»**

- Подготовка рефератов (докладов, сообщений, эссе)
- Работа с СПС и НПА
- Ведение словаря
- Составление схем
- Решение практических заданий
- Составление и решение тестовых заданий
- Подготовка ответов на контрольные вопросы

- Систематическая проработка конспектов занятий, учебной и специальной литературы (по вопросам к параграфам, главам учебных пособий, составленным преподавателем).

## **3.1. РАБОТА С ТЕКСТОМ НПА С ИСПОЛЬЗОВАНИЕМ СПРАВОЧНО - ПРАВОВЫХ СИСТЕМ, ПРЕДОСТАВЛЕННЫХ СЕТЬЮ INTERNET**

Во время самостоятельной деятельности, в процессе лекционных и семинарских занятий у студентов формируются навыки работы с методическими рекомендациями, регулирующими проведение анализа финансово-хозяйственной деятельности организаций

Прежде чем приступить к анализу первоисточника, необходимо прочитать документ, получить представление о его структуре. Это первый аспект работы с текстом правового документа. Второй аспект представляет собой запись основных положений и идей первоисточника.

Студенты в ходе работы с правовым актом воспроизводят отдельные положения текста, осуществляют его анализ.

Особое внимание следует обратить на встречающиеся в первоисточнике экономические термины. Без усвоения основных терминов невозможно эффективное изучение правового источника, его понимание.

После ознакомления с текстом и терминами следует приступить к выполнению поставленного задания. На данном этапе студенты самостоятельно ищут ответы на поставленные перед ними вопросы. Эта деятельность помогает развитию умения структурировать информацию, выделять основные моменты.

В результате систематической работы с текстом нормативно-правового акта у студентов развивается умение самостоятельно вести поиск правовой базы, уяснять смысл правовых терминов, использовать их в практической работе.

Для того чтобы студент имел постоянный доступ к НПА он может использовать сеть Internet.

Одним из эффективных путей совершенствования самостоятельной работы является использование студентом Интернет-ресурсов, основными достоинствами которых являются:

- реализации принципа индивидуальной работы;

- наличие быстрой обратной связи; большие возможности наглядного предъявления материала; активность обучающихся; креативность.

Кроме того, одним из достоинств Интернет, является предоставление бесплатного доступа к справочно-правовым системам.

На сегодняшний день в России и СНГ существует множество справочноправовых систем, основные среди них:

-Гарант, Консультант-Плюс, Кодекс; Референт Государственные системы;

-Информационно-поисковая система «Закон» (ИПС «Закон»), Научнотехнический центр правовой информации «Система» (НТЦ «Система»);

-Федеральное бюджетное государственное учреждение «Научный центр правовой информации при Министерстве юстиции Российской Федерации»;

- (http://www.scli.ru/bd)., Информационно-правовая система «Законодательство России» (http: //pravo. gov. ru/ip s. html).

Все это позволяет студенту найти необходимый НПА в действующей редакции, с актуальными изменениями в законодательстве.

## **3. ВНЕАУДИТОРНАЯ САМОСТОЯТЕЛЬНАЯ РАБОТА СТУДЕНТОВ ПО ДИСЦИПЛИНЕ ОП.02 «АРХИТЕКТУРА АППАРАТНЫХ СРЕДСТВ»**

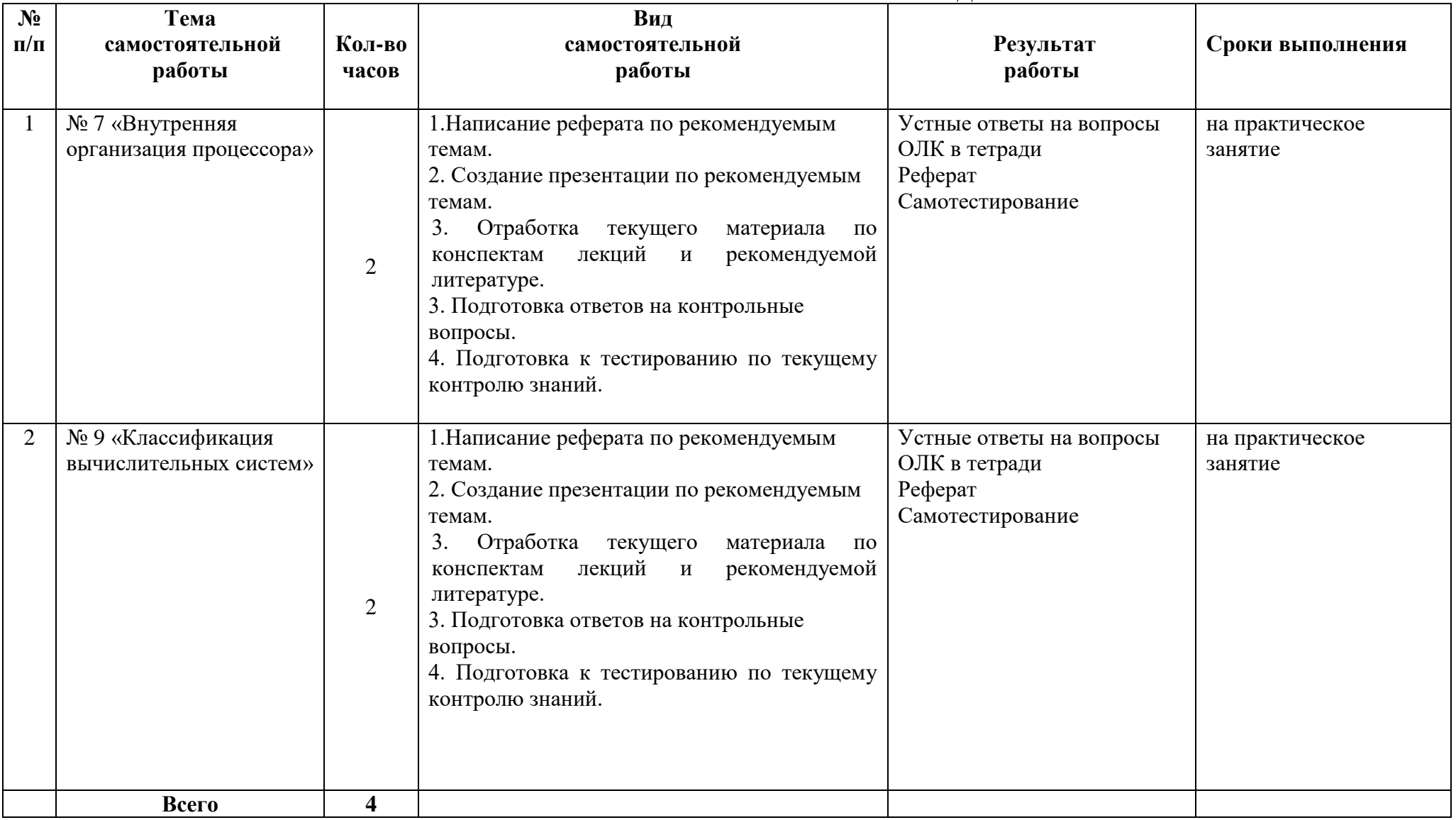

### Обшие метолические рекоменлации по работе с текстом

#### Умения работать с заголовком учебного текста, информацией:

- √ формулировать вопросы к заголовку;
- √ выделять какими знаниями, умениями по данной теме уже владеете;
- √ установить, почему именно эти слова вынесены в заголовок;
- √ предвосхищать, что из ранее неизвестного может открыться;
- ◆ осознать, что неизвестно по этой теме:
- √ переформулировать заголовок в форму вопроса.

### Умения, необходимые для структурирования информации:

- $\checkmark$  делить информацию на относительно самостоятельные смысловые части:
- √ выделять в смысловой части главное (с точки зрения поставленной учебной задачи) и вспомогательное, новое и уже знакомое;
- выделять в смысловой части, о чем говорится (объект) и что о нем говорится;
- √ оценивать информативную значимость выделенных мыслей соотносить их с теми или иными категориями содержательной структуры информации (фактами, явлениями, понятиями, законами, теориями);
- определять логические и содержательные связи и отношения между мыслями информации:
- √ выделять «смысловые и опорные пункты», элементы информации, несущие основную смысловую нагрузку (термины, понятия, формулы, рисунки и др.)
- группировать по смыслу выделенные при анализе информации мысли, объединяя их в более крупные части:
- $\checkmark$  формулировать главные мысли этих частей, всей информации;
- √ обобщать то, что в тексте дано конкретно;
- √ конкретизировать то, что дано обобщено;
- √ доказывать, аргументировать то, что не доказано, но требует доказательства;
- √ выделять трудное, непонятное;
- формулировать вопрос по учебной информации;
- √ выделять противоречия с ранее известным, с собственным опытом;
- √ соотносить результаты изучения с поставленными целями, вопросами;
- √ синтезировать информацию, полученную из разных источников.

#### Умения письменной фиксации результатов работы с учебной информацией:

- составлять план (простой или сложный), отражать информацию графически;
- отражать содержание информации тезисно;
- √ составлять конспект (следящий, структурный и др.)

### Коммуникативные умения:

- √ устно характеризовать систему вопросов, освещенных в учебной информации;
- тезисно излагать содержание информации;
- √ развернуто излагать содержание.

## Умения контролировать свою работу с учебной информацией:

√ воспроизводить изученное;

- ◆ составлять тезаурус понятий темы:
- подбирать, конструировать задания на применение изученного;
- √ приводить собственные примеры;
- √ устанавливать связи изученного с ранее известным.

#### Обшие метолические рекоменлации лля оформления и написания реферата

«Реферат» имеет латинские корни и в дословном переводе означает

«докладываю, сообщаю». Словари определяют его значение как «краткое изложение в письменном виде или в форме публичного доклада содержания книги, учения, научной проблемы, результатов научного исследования: доклад на определенную тему, освещающий ее на основе обзора литературы и других источников.

1. Студенческий реферат - это творческая работа студента, в которой на основании краткого письменного изложения и оценки различных источников проводится самостоятельное исследование определенной темы, проблемы.

2. Реферат отличают следующие признаки:

а) реферат не копирует дословно содержание первоисточника, а представляет собой новый вторичный текст, создаваемый в результате систематизации и обобщения материал первоисточника, его аналитико-синтетической переработки («аналитико-синтетическая переработка первичного документа с целью создания вторичного») (ГОСТ Р ИСО 10011-2-93)

будучи вторичным текстом, реферат создается со всеми требованиями,  $\sigma$ предъявляемыми к связному высказыванию, то есть ему должны быть присущи следующие черты: целостность, связность, структурная упорядоченность и завершенность.

pedepar лолжно быть включено самостоятельное мини-исследование.  $B)$  $\mathbf{B}$ осуществляемое на материале или художественных текстов, или источников по теории и истории литературы.

3. Студенческий реферат должен иметь следующую структуру:

- √ титульный лист
- $\checkmark$  план работы (содержание)
- $\checkmark$  введение
- √ основная часть
- заключение
- √ список литературы
- приложение (по необходимости)

Во введении, как правило, дается краткая характеристика изучаемой темы, обосновывается ее актуальность, раскрываются цель и задачи работы, производится краткий обзор литературы и важнейших источников, на основании которых готовился реферат.

В основной части кратко, но полно излагается материал по разделам, каждый из которых раскрывает свою проблему или разные стороны одной проблемы. Каждый смысловой блок (глава, параграф) должен быть озаглавлен.

Заключение должно быть четким, кратким, вытекающим из содержания основной части. В нем должны содержаться выводы по результатам работы, а также информация о согласии или несогласии с авторами цитируемых работ, даны указания на то, кому могут быть интересны книги, тексты, рассмотренные в реферате. Заключение не должно превышать по объему ввеления.

4. Объем реферата жестко не регламентируется, однако он не должен превышать 20 машинописных страниц.

5. Требования к оформлению:

Реферат должен быть написан на бумаге стандартной формы (лист 4А, с полями слева  $2,5-3$  см, сверху и снизу - 2 см, справа - до 1 см) и вложен в папку.

Нумерация страниц лолжна быть сквозной, включая список используемой литературы и приложения. Нумеруют страницы арабскими цифрами в правом нижнем углу или сверху посредине листа. Первой страницей является титульный лист, на нём номер страницы не ставится.

Схема оформления титульного листа (приложение 1), содержания (приложение 2) студенческого реферата прилагается.

Список литературы завершает работу. В нем фиксируются источники, с которыми работал автор реферата. Список составляется в алфавитном порядке по фамилиям авторов или заглавия книг. При наличии нескольких работ одного автора их названия располагаются по годам изданий. Библиографические данные оформляются в соответствии с ГОСТом.

### **Общие методические рекомендации для оформления сообщения, доклада**

Объем сообщения обычно составляет 2-3 страницы формата А-4

Сообщение, доклад оформляют стандартно:

Шаблонный машинописный текст имеет следующие параметры:

- $\checkmark$  шрифт Times New Roman;
- размер шрифта 14;
- межстрочный интервал 1,5;
- стандартные поля для редактора Word;
- выравнивание по ширине.

Ссылки на источники указываются по требованию преподавателя.

В идеале, сообщение, доклад еще должны содержать приложения – таблицы, схемы, копии документов – однако, чаще это не практикуется.

### **Общие методические рекомендации для оформления презентации. Требования к презентации**

На первом слайде размещается:

- название презентации;
- автор: ФИО, группа, название учебного учреждения (соавторы указываются в алфавитном порядке);
- год.

На втором слайде указывается содержание работы, которое лучше оформить в виде гиперссылок (для интерактивности презентации).

На последнем слайде указывается список используемой литературы в соответствии с требованиями, интернет-ресурсы указываются в последнюю очередь.

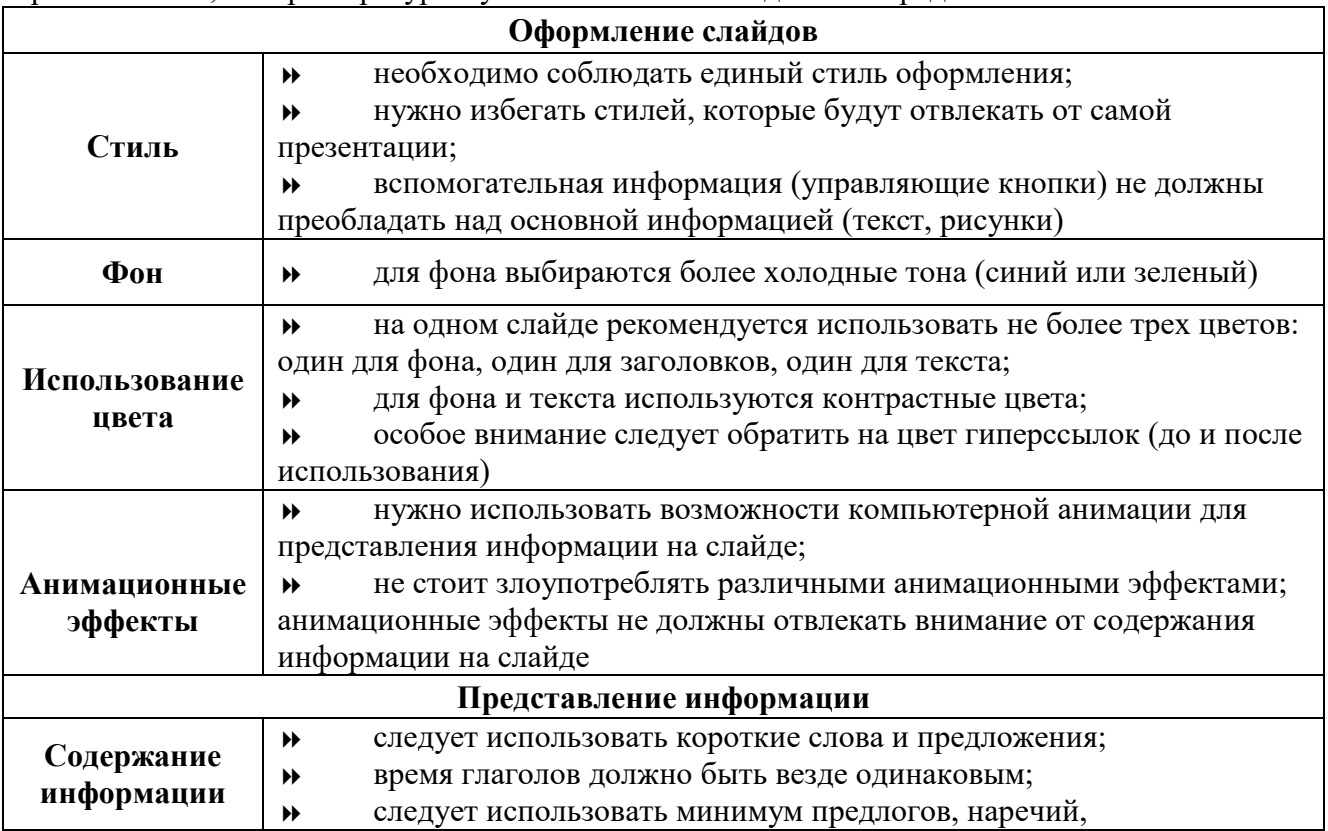

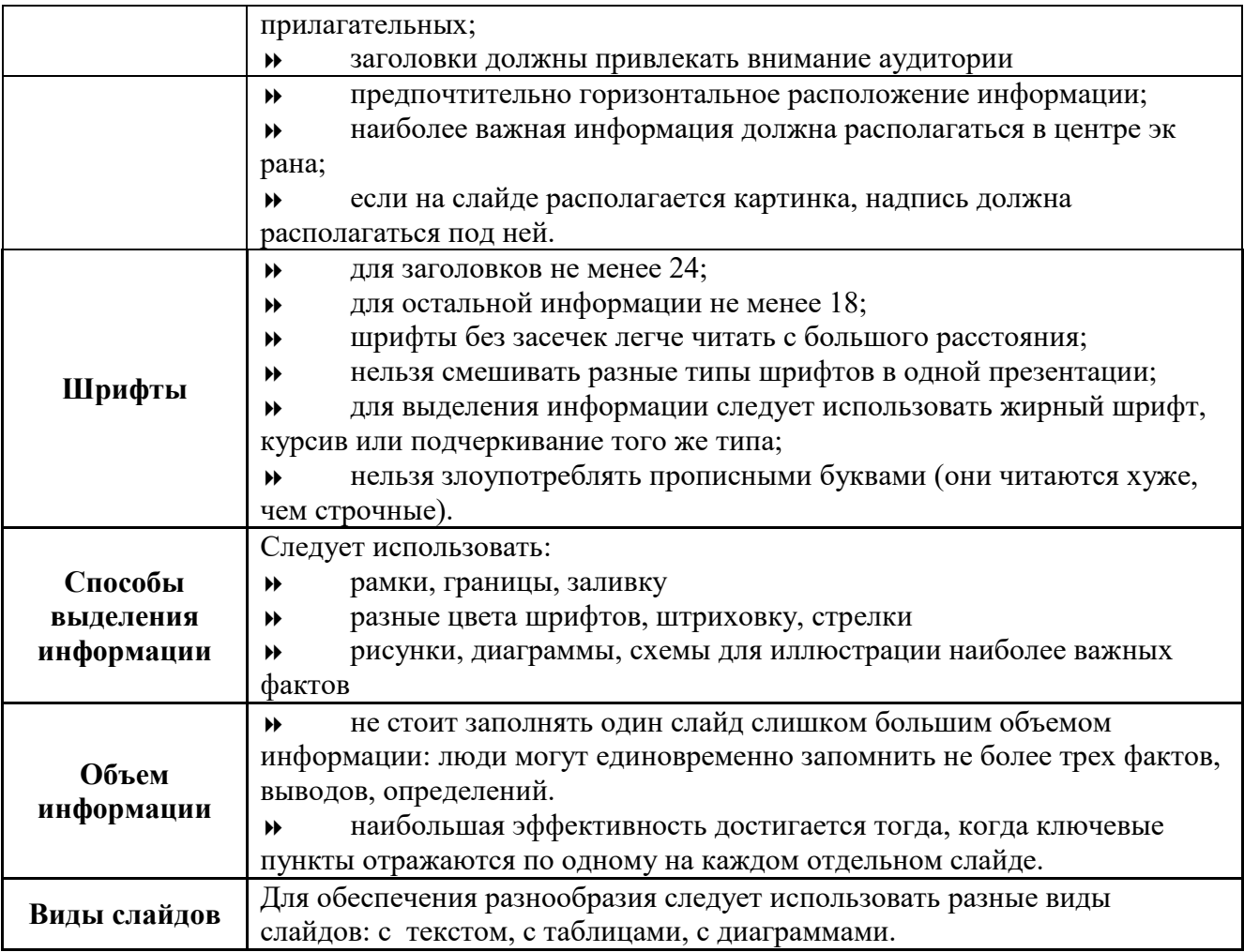

# **Критерии оценки по видам работ**

- 1. Критерии оценки подготовки информационного сообщения
	- актуальность темы;
	- соответствие содержания теме;
	- глубина проработки материала;
	- грамотность и полнота использования источников;
	- наличие элементов наглядности.

# 2. Критерии оценки подготовки реферата

- актуальность темы;
- соответствие содержания теме;
- глубина проработки материала;
- грамотность и полнота использования источников;
- соответствие оформления реферата требованиям.

# 3. Критерии оценки составления опорного конспекта

- соответствие содержания теме;
- правильная структурированность информации;
- наличие логической связи изложенной информации;
- соответствие оформления требованиям;
- аккуратность и грамотность изложения;
- работа сдана в срок.

4. Критерии оценки составления опорно-логической схемы по теме

- соответствие содержания теме;
- $\bullet$ логичность структуры таблицы;
- правильный отбор информации;
- наличие обобщающего (систематизирующего, структурирующего, сравнительного) характера изложения информации;
- соответствие оформления требованиям;
- работа сдана в срок.

5. Критерии оценки создания материалов-презентаций

- соответствие содержания теме;
- правильная структурированность информации;
- наличие логической связи изложенной информации;
- эстетичность оформления, его соответствие требованиям;
- работа представлена в срок.

### Критерии оценки самостоятельной внеаудиторной работы студентов

Качество выполнения внеаудиторной самостоятельной работы студентов оценивается посредством текущего контроля самостоятельной работы студентов с использованием балльнорейтинговой системы. Текущий контроль СРС - это форма планомерного контроля качества и объема, приобретаемых студентом компетенций в процессе изучения дисциплины, проводится на практических и семинарских занятиях и во время консультаций преподавателя.

100~89% Максимальное количество баллов, указанное в карте-маршруте (табл. 1) самостоятельной работы студента по каждому виду задания, студент получает, если:

- обстоятельно с достаточной полнотой излагает соответствующую тему;
- дает правильные формулировки, точные определения, понятия терминов;

• может обосновать свой ответ, привести необходимые примеры;

•правильно отвечает на дополнительные вопросы преподавателя, имеющие целью выяснить степень понимания студентом данного материала.

70~89% от максимального количества баллов студент получает, если:

•неполно (не менее 70% от полного), но правильно изложено задание;

•при изложении были допущены 1-2 несущественные ошибки, которые он исправляет после замечания преподавателя;

•дает правильные формулировки, точные определения, понятия терминов;

• может обосновать свой ответ, привести необходимые примеры;

•правильно отвечает на дополнительные вопросы преподавателя, имеющие целью выяснить степень понимания студентом данного материала.

50~69% от максимального количества баллов студент получает, если:

•неполно (не менее 50% от полного), но правильно изложено задание;

•при изложении была допущена 1 существенная ошибка;

•знает и понимает основные положения данной темы, но допускает неточности в формулировке понятий<sup>.</sup>

•излагает выполнение задания недостаточно логично и последовательно;

•затрудняется при ответах на вопросы преподавателя.

49% и менее от максимального количества баллов студент получает, если:

•неполно (менее 50% от полного) изложено задание; •при изложении были допущены существенные ошибки.

В "0" баллов преподаватель вправе оценить выполненное студентом задание, если оно не удовлетворяет требованиям, установленным преподавателем к данному виду работы.

Сумма полученных баллов по всем видам заданий внеаудиторной самостоятельной работы составляет рейтинговый показатель студента. Рейтинговый показатель студента влияет на выставление итоговой оценки по результатам изучения дисциплины.

### **Таблица перевода баллов в оценку**

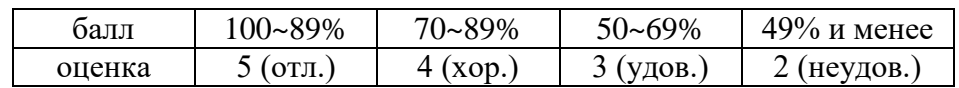

#### **СПИСОК ИНФОРМАЦИОННЫХ ИСТОЧНИКОВ**

Перечень рекомендуемых учебных изданий, Интернет-ресурсов, дополнительной литературы

#### **Основная литература:**

1. Архитектура ЭВМ и вычислительные системы: учебник / В.В. Степина. – Москва: КУРС: ИНФРА-М, 2021. – 384 с. – (Среднее профессиональное образование). – ISBN 978-5- 906923-07-3. – URL: https://znanium.com/catalog/product/1423169.

2. Архитектура ЭВМ и вычислительных систем: учебник / Н.В. Максимов, Т.Л. Партыка, И.И. Попов. – 5–е изд., перераб. и доп. – Москва: ФОРУМ: ИНФРА-М, 2022. – 511 с. – (Среднее профессиональное образование). – ISBN 978-5-00091-511-0. – URL: https://znanium.com/catalog/product/1856720.

3. Основы архитектуры, устройство и функционирование вычислительных систем: учебник / В.В. Степина. – Москва: ИНФРА-М, 2021. – 288 с. – (Среднее профессиональное образование). – ISBN 978-5-906923-19-6. – URL: https://znanium.com/catalog/product/1460280.

4.Основы архитектуры, устройство и функционирование вычислительных систем: Учебник / В.В. Степина. – Москва: КУРС: ИНФРА-М, 2018. – 288 с. – (Среднее профессиональное образование). – ISBN 978-5-906923-19-6. – URL: https://znanium. com/catalog/product/1069179.

#### **Дополнительная литература:**

1. Архитектура ЭВМ: учебное пособие для среднего профессионального образования / А. П. Толстобров. – 2-е изд., испр. и доп. – Москва: Издательство Юрайт, 2022. – 154 с. – (Профессиональное образование). – ISBN 978-5-534-13398-1.

2. Архитектура ЭВМ: учебное пособие / В.Д. Колдаев, С.А. Лупин. – Москва: ФОРУМ: ИНФРА-М, 2021. – 383 с. – (Среднее профессиональное образование). – ISBN 978-5-8199-0868- 6. – URL: https://znanium.com/catalog/product/1136788.

3. Архитектура компьютерных систем. Курс лекций: учебное пособие / С. В. Белугина. – Санкт-Петербург: Лань, 2020. – 160 с. – ISBN 978-5-8114-4489-2. – URL: https://e.lanbook.com/book/133919.

**Интернет-ресурсы: Перечень Интернет-ресурсов, необходимых для освоения дисциплины** 

Для осуществления образовательного процесса по дисциплине, используются следующие электронные библиотечные системы (ЭБС):

1.<https://znanium.com/>

2. http://urait.ru//

3. https://e.lanbook.com/

Для осуществления образовательного процесса по дисциплине, используются следующие профессиональные базы данных:

1. Основы архитектуры, устройство и функционирование вычислительных систем [https://obuchalka.org/20190808112257/osnovi-arhitekturi-ustroistvo-i-funkcionirovanievichislitelnih](https://obuchalka.org/20190808112257/osnovi-arhitekturi-ustroistvo-i-funkcionirovanievichislitelnih-sistem-stepina-v-v-2018.html)[sistem-stepina-v-v-2018.html.](https://obuchalka.org/20190808112257/osnovi-arhitekturi-ustroistvo-i-funkcionirovanievichislitelnih-sistem-stepina-v-v-2018.html)

2. Информационная система «Единое окно доступа к образовательным ресурсам» http://window.edu.ru/.

Приложение 1

# **Образец титульного листа АВТОНОМНАЯ НЕКОММЕРЧЕСКАЯ ОРГАНИЗАЦИЯ ПРОФЕССИОНАЛЬНОГО ОБРАЗОВАНИЯ «СЕВЕРО - КАВКАЗСКИЙ АКАДЕМИЧЕСКИЙ МНОГОПРОФИЛЬНЫЙ КОЛЛЕДЖ» (АНО ПО «СКАМК»)**

# **РЕФЕРАТ**

на тему\_\_\_\_\_\_\_\_\_\_\_\_\_\_\_\_\_\_\_\_\_\_\_\_\_\_\_\_\_\_\_\_\_\_\_\_\_\_\_\_

по дисциплине\_\_\_\_\_\_\_\_\_\_\_\_\_\_\_\_\_\_\_\_\_\_\_\_\_\_\_\_\_\_\_\_\_\_

(наименование дисциплины)

ВЫПОЛНИЛ:

\_\_\_\_\_\_\_\_\_\_\_\_\_\_\_

\_\_\_\_\_\_\_\_\_\_\_\_\_\_\_\_\_\_

(Ф.И.О)

( курс, группа)

ПРОВЕРИЛ:

\_\_\_\_\_\_\_\_\_\_\_\_\_\_\_ (Ф.И.О., преподавателя)

**г. Ставрополь, 2022**

# Образец Содержания

# СОДЕРЖАНИЕ

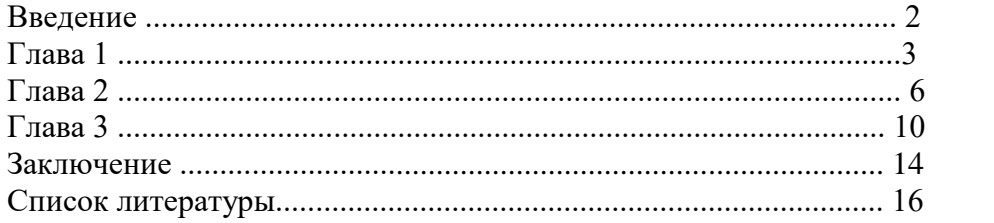

### Образец оформления презентации

1. Первый слайд:

Тема информационного сообщения (или иного вида задания):

Подготовил: Ф.И.О. студента, курс, группа, специальность Руководитель: Ф.И.О. преподавателя

2. Второй слайд

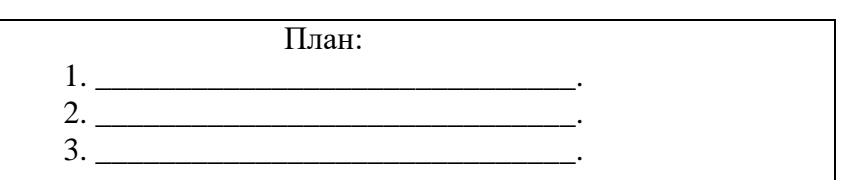

3. Третий слайд

Литература:

4. Четвертый слайд

Лаконично раскрывает содержание информации, можно включать рисунки, автофигуры, графики, диаграммы и другие способы наглядного отображения информации